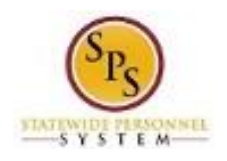

## View and Manage Your Benefits Documentation

Use this procedure to view and manage your benefits documentation. **Procedure:**

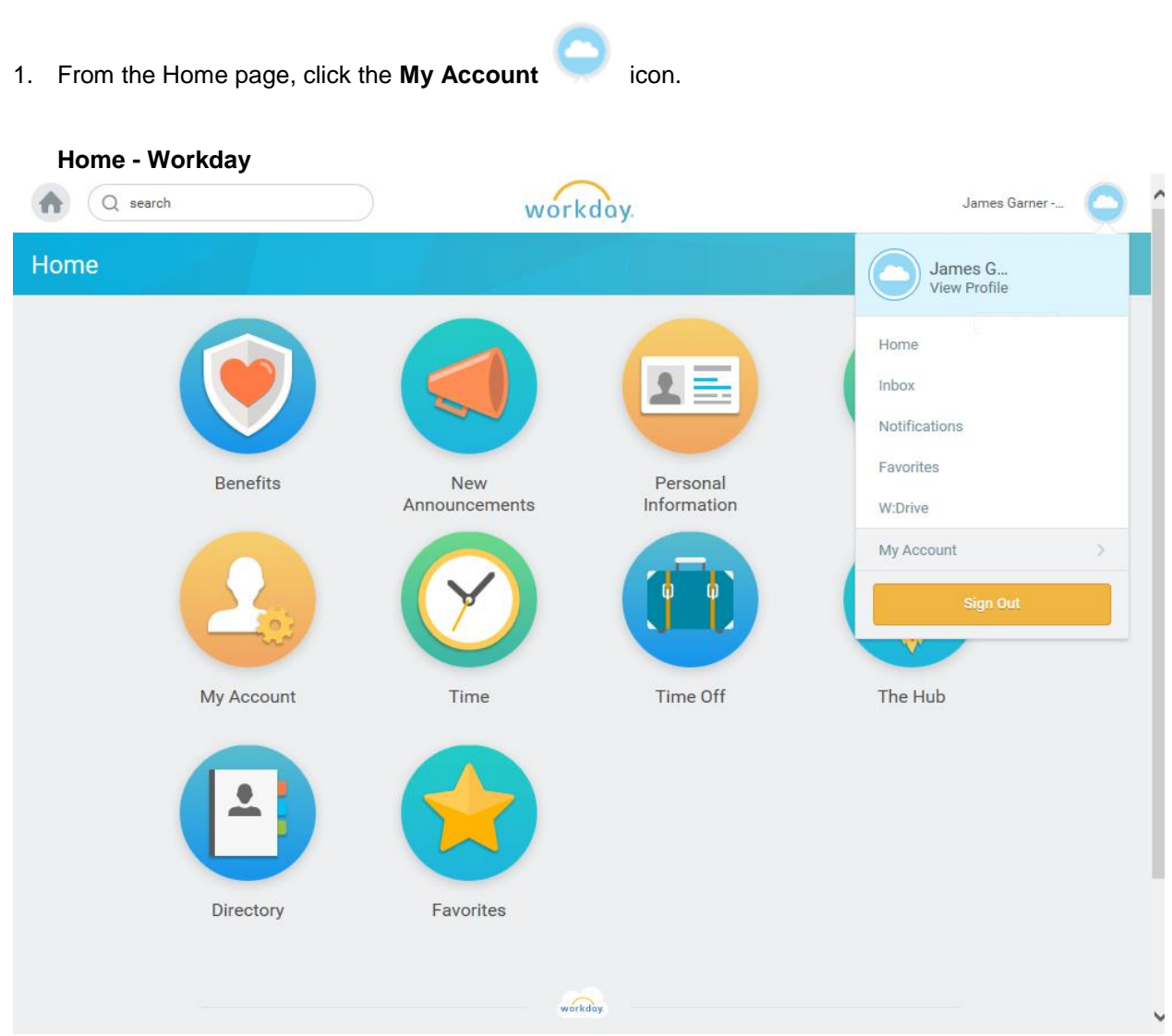

2. Click the **View Profile** hyperlink.

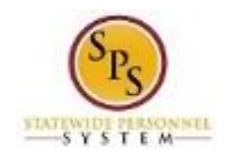

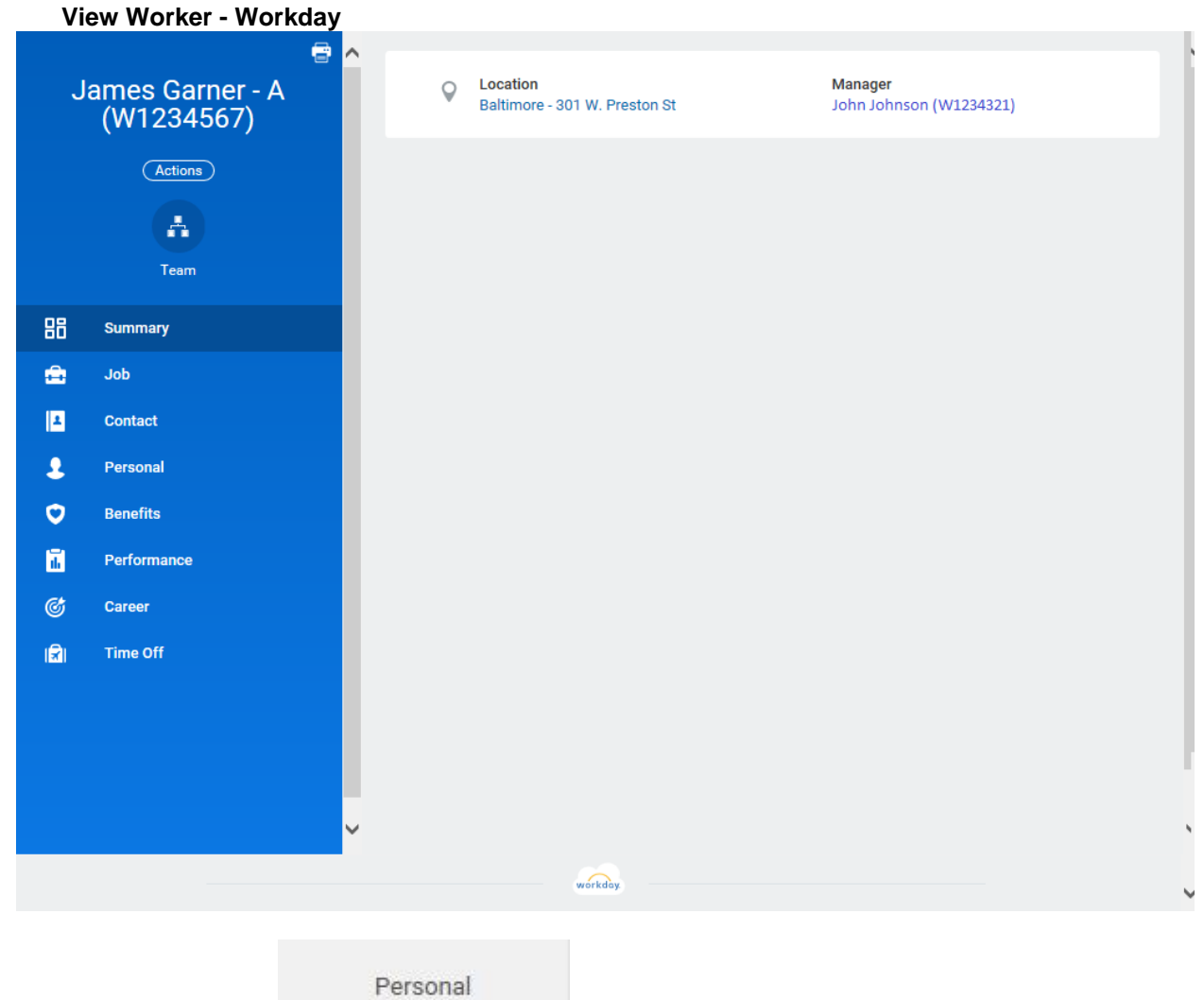

3. Click the **Personal** tab.

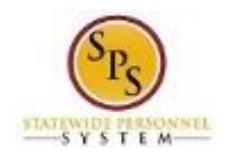

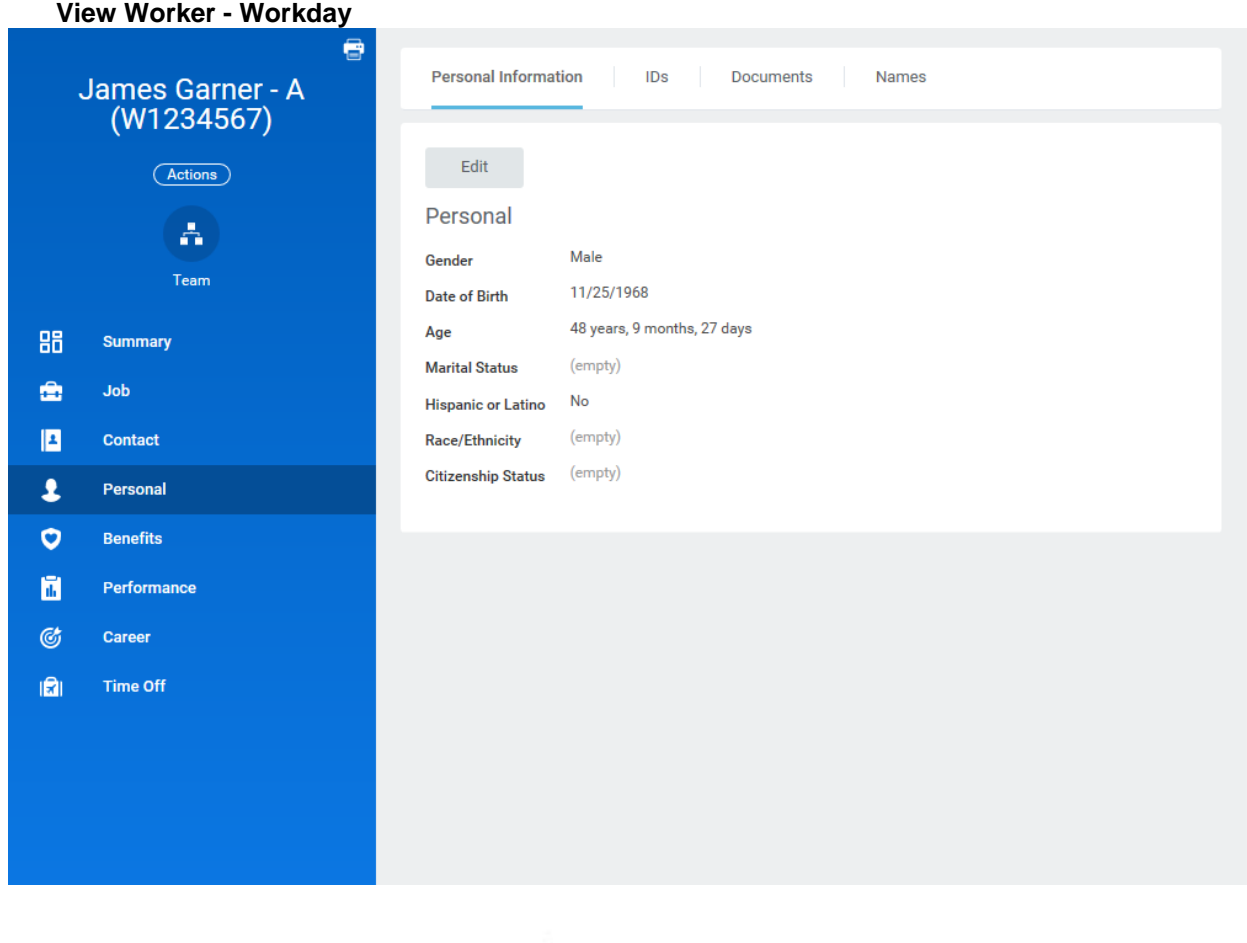

**Documents** 

4. Click the **Documents** sub-tab to access your Benefits documents.

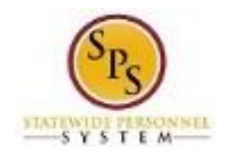

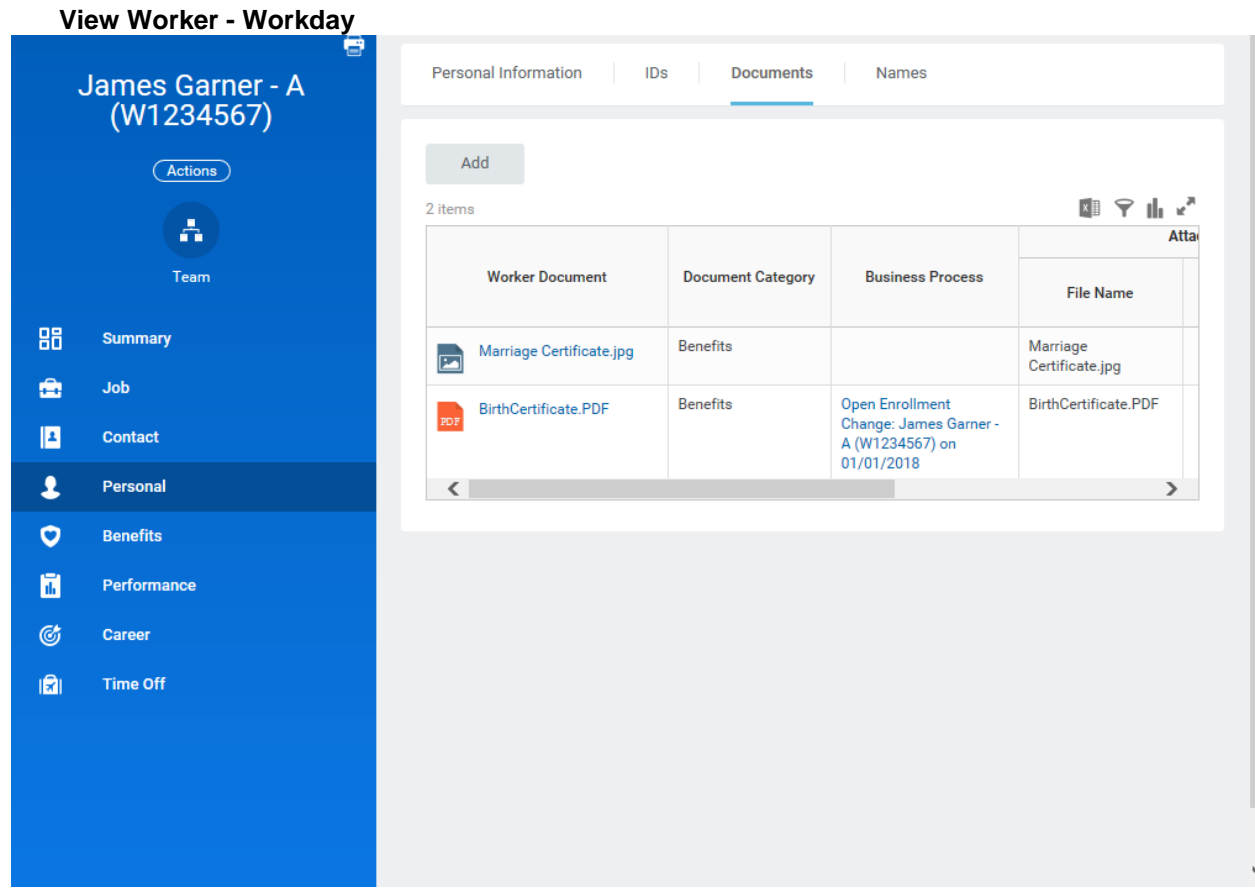

5. Add, update, or delete a document using the applicable procedure below.

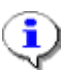

**Information**: All worker documents display on the Documents tab, including supporting documents for employee benefits. Benefits worker documents display in the following document categories:

- Benefits
- Dependent disability
- HIPAA Authorization/Power of Attorney

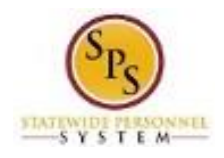

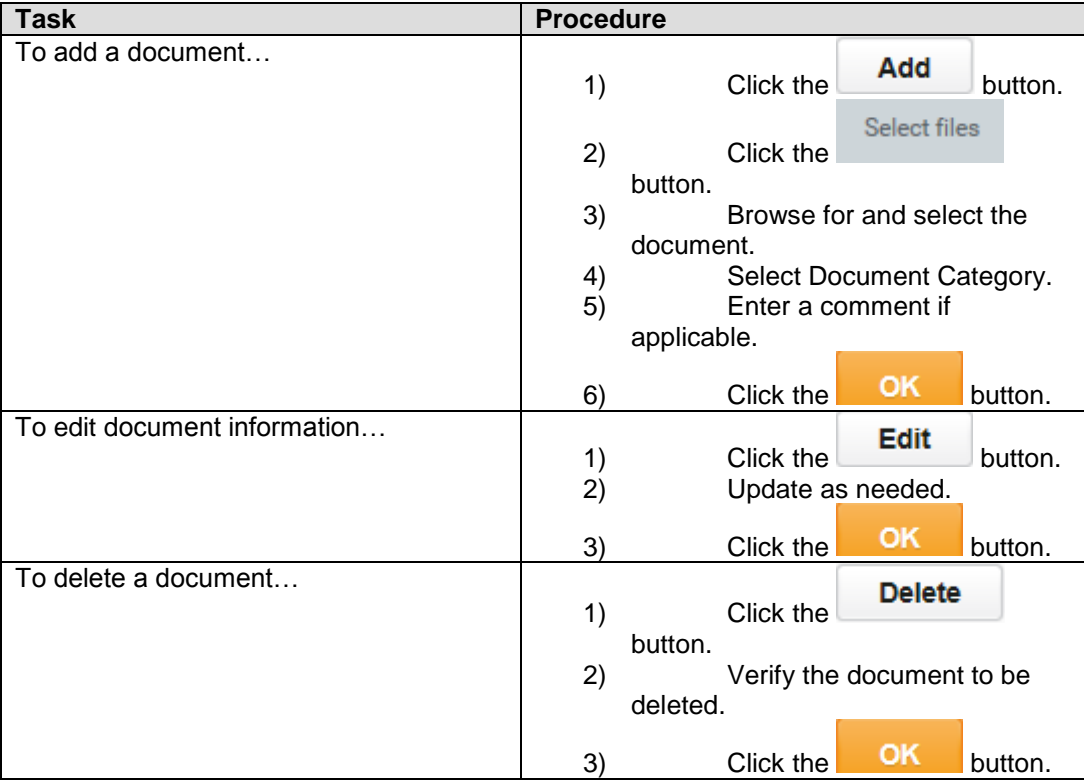

6. The System Task is complete.